# Kamera KEEN Ranger PT (QSG1\_A) návod k použití

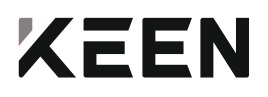

### **V balení najdete**

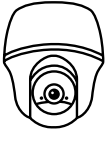

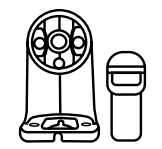

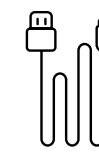

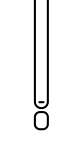

kamera

držák kamery

kabel micro USB

anténa

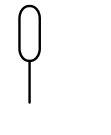

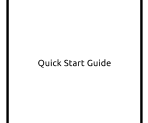

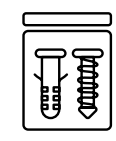

Æ

resetovací jehla

návod k použití

sada s vruty

montážní šablona

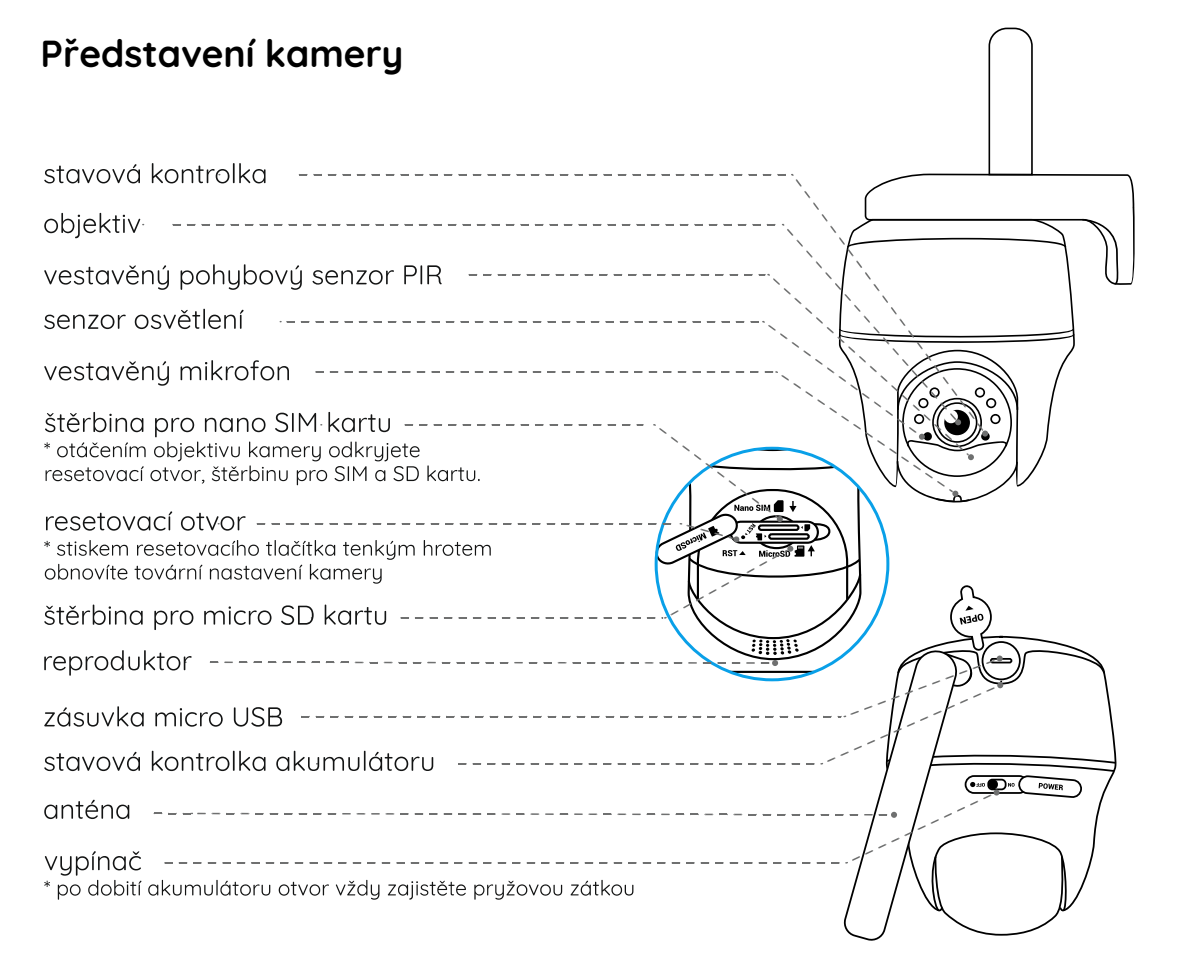

## **Nastavení kamery**

#### **Aktivace SIM karty pro kameru**

- Zvolte kartu typu nano SIM, která podporuje standardy WCDMA a FDD LTE.
- Některé SIM karty jsou chráněné kódem PIN. Než takovou kartu vložíte do kamery, vypněte ochranu kódem na svém mobilním telefonu.

POZNÁMKA:

Do chutrého telefonu nevkládeite IoT nebo M2M SIM.

#### **Vložení SIM karty**

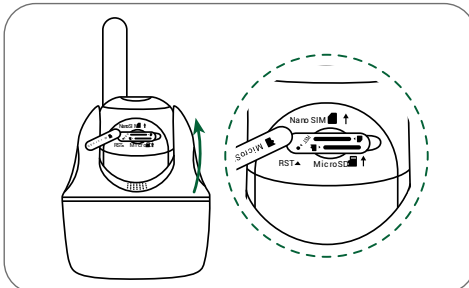

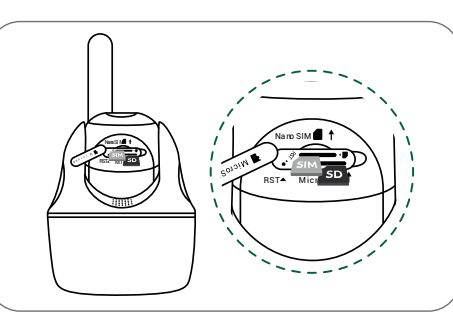

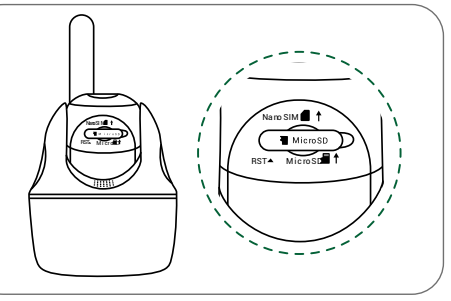

Pootočte objektivem kamery a odstraňte gumovú krut.

Vložte SIM kartu. Poté pevně zamáčkněte gumový kryt, abyste zajistili voděodolnost spoje.

- Štěrbina pro kartu SIM je nad štěrbinou pro kartu SD. Když vkládáte SIM kartu, je třeba ji vložit zlacenými kontakty směrem dolů a seříznutým rohem směrem dovnitř kamery.
- Štěrbina pro SD kartu je pod štěrbinou pro SIM kartu. Když vkládáte SD kartu, musí zlacené kontakty karty mířit směrem nahoru.

#### **Registrace SIM karty**

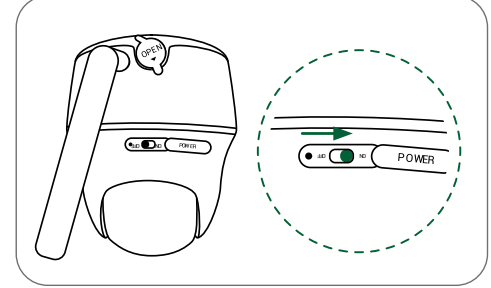

Po vložení SIM karty můžete kameru zapnout.

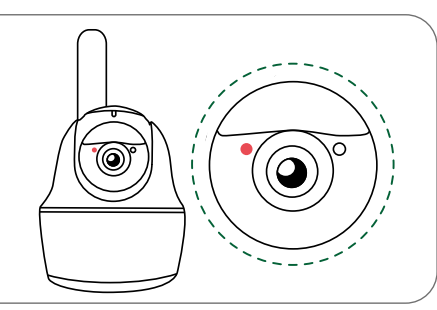

Několik sekund vyčkejte, než se rozsvítí a několik sekund zůstane rozsvícená červená kontrolka. Poté kontrolka zhasne.

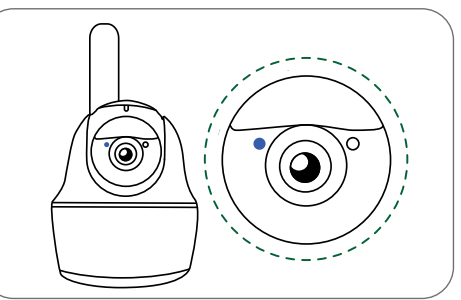

Za několik sekund začne blikat modrá kontrolka, pak se rozsvítí a zhasne. Uslyšíte hlasovou zprávu "Network connection succeeded", což znamená, že se kameru podařilo připojit k síti.

#### **Nastavení kamery prostřednictvím telefonu**

1. krok: Sejměte QR kód a stáhněte z obchodu s aplikacemi App Store nebo Google Play aplikaci Reolink.

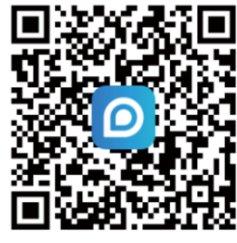

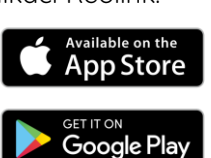

**KEEN Powered** by Reolink

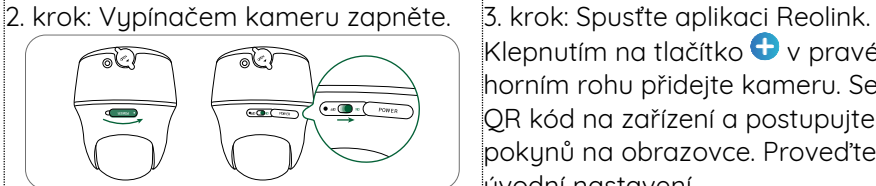

Klepnutím na tlačítko $\bullet$  v pravém horním rohu přidejte kameru. Sejměte QR kód na zařízení a postupujte podle pokynů na obrazovce. Proveďte úvodní nastavení.

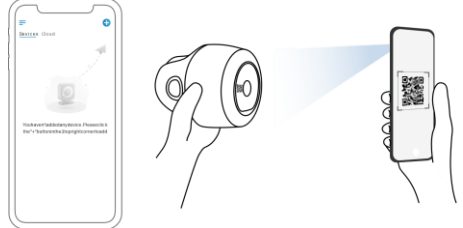

#### **Nastavení kamery na PC (volitelně)**

1. krok: Stáhněte a nainstalujte software Reolink Client: Přejděte na stránku https://reolink.com > Support > App&Client.

2. krok: Spusťte software Reolink Client, klepněte na tlačítko  $\bullet$ , zadejte kód UID kamery a přidejte ji. Dál postupuje podle pokynů na obrazovce a dokončete nastavení.

POZNÁMKA: Můžete řešit také některou z následujících situací:

| POZINAMINA. MUZELE FESIL LUKE HEKLEHOU Z HUSIEUU ICICH SILUUCI. |                                                                                                    |                                                                                    |                                                                                                    |
|-----------------------------------------------------------------|----------------------------------------------------------------------------------------------------|------------------------------------------------------------------------------------|----------------------------------------------------------------------------------------------------|
|                                                                 | Hlasová zpráva                                                                                                    | Stav kamery                                                                        | Řešení                                                                                                    |
| 1                                                               | "SIM card cannot be recognized" (SIM<br>karta nebyla rozpoznána)                                                                                                    | Kamera nedokáže rozeznat vloženou<br>SIM kartu.                                    | Zkontrolujte, zda je SIM karta<br>$1^{\circ}$<br>vložena se správnou orientací.<br>2. Zkontrolujte, zda je SIM karta<br>řádně zasunuta a zasuňte ji znovu.                                                                                                    |
| 2                                                               | "The SIM card is locked with a PIN<br>Please disable it" (Tato SIM karta je<br>uzamčena PINem. Vypněte jej prosím.)                                                                                                    | Vložená SIM karta je chráněna PINem.                                               | Vložte SIM kartu do mobilního telefonu<br>a vypněte PIN.                                                                                                    |
| 3                                                               | "Not registered on network. Please<br>activate your SIM card and check the<br>signal strength" (Neregistrováno v síti.<br>Aktivujte prosím SIM kartu a<br>zkontrolujte sílu signálu.)                                     | Kameře se nepodařilo registrovat<br>k operátorovi sítě.                            | Zkontrolujte, zda je karta<br>1.<br>aktivována či nikoliv. Pokud není,<br>zavolejte prosím svému<br>operátorovi a SIM kartu aktivujte.<br>2. Signál je na daném místě slabý.<br>Přesuňte kameru na místo s lepším<br>signálem.<br>3. Zkontrolujte, zda používáte<br>správnou verzi kamery. |
| $\overline{4}$                                                  | "Network connection failed" (připojení<br>k síti se nezdařilo)                                                                                                    | Nepodařilo se připojit kameru<br>k serveru.                                        | Kamera je v pohotovostním režimu a<br>může se připojit později.                                                                                                    |
| 5                                                               | "Data call failed. Please confirm your<br>cellular data plan is available or<br>import the APN settings" (Datové<br>spojení se nezdařilo. Ověřte, zda máte<br>k dispozici datový tariv nebo<br>importujte nastavení APN.) | SIM karta nemá k dispozici žádná další<br>data nebo není správné nastavení<br>APN. | Zkontrolujte, zda má SIM karta<br>1 <sup>1</sup><br>k dispozici datový tarif a volná<br>data.<br>Importujte do kamery správné<br>nastavení APN.                                                                                                    |

#### **Nabíjení akumulátoru**

Doporučujeme akumulátor kamery nabít na maximum před tím, než provedete venkovní montáž kamery.

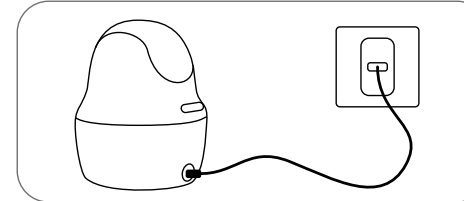

Nabíjení akumulátoru síťovým adaptérem. (není součástí dodávky)

Nabíjení akumulátoru solárním panelem KEEN (není součástí dodávky, pokud jste pořídili samostatnou kameru).

Aby si kamera udržela vodotěsnost, vždy zajistěte zásuvku USB pomocí gumové zátky, jakmile dokončíte nabíjení akumulátoru.

Kontrolka nabíjení:

- oranžová kontrolka: nabíjení zelená kontrolka: plně nabitá
	-

#### **Montáž kamery**

- V případě venkovní montáže MUSÍ být kamera upevněna směrem shora dolů, aby se zajistila voděodolnost pouzdra a aby se zlepšila účinnost pohybového senzoru PIR.
- Kameru připevněte do výšky 2–3 metry nad zemi. Tato výška je optimální vzhledem k dosahu pohybového senzoru PIR.
- Kameru je vhodné připevnit našikmo, aby se zlepšila její schopnost rozpoznávat pohyb.

POZNÁMKA: Pokud se pohybující se objekt přibližuje k senzoru PIR ve směru svislé osy, nemusí kamera pohyb zaznamenat.

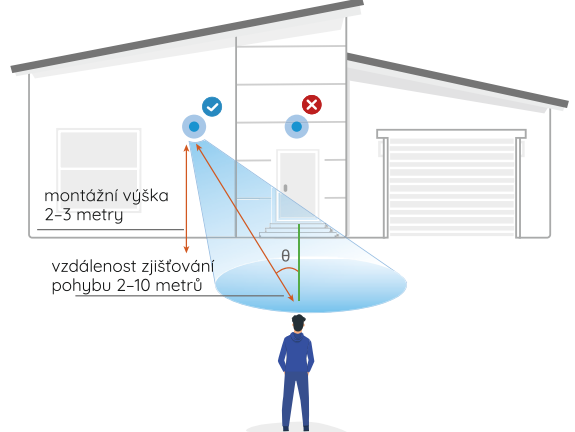

# **Obsah je uzamčen**

**Dokončete, prosím, proces objednávky.**

**Následně budete mít přístup k celému dokumentu.**

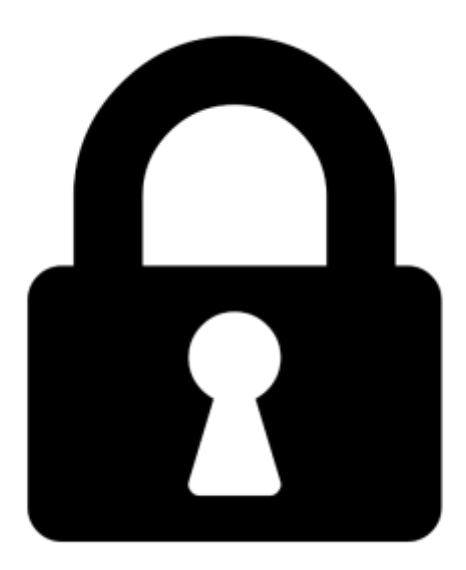

**Proč je dokument uzamčen? Nahněvat Vás rozhodně nechceme. Jsou k tomu dva hlavní důvody:**

1) Vytvořit a udržovat obsáhlou databázi návodů stojí nejen spoustu úsilí a času, ale i finanční prostředky. Dělali byste to Vy zadarmo? Ne\*. Zakoupením této služby obdržíte úplný návod a podpoříte provoz a rozvoj našich stránek. Třeba se Vám to bude ještě někdy hodit.

*\*) Možná zpočátku ano. Ale vězte, že dotovat to dlouhodobě nelze. A rozhodně na tom nezbohatneme.*

2) Pak jsou tady "roboti", kteří se přiživují na naší práci a "vysávají" výsledky našeho úsilí pro svůj prospěch. Tímto krokem se jim to snažíme překazit.

A pokud nemáte zájem, respektujeme to. Urgujte svého prodejce. A když neuspějete, rádi Vás uvidíme!